### **FIRST®** LEGO® League CITY SHAPER<sup>SM</sup> Challenge

Detailed Guidance for Engineering Notebook Robot Lessons

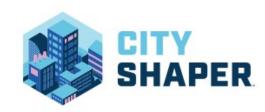

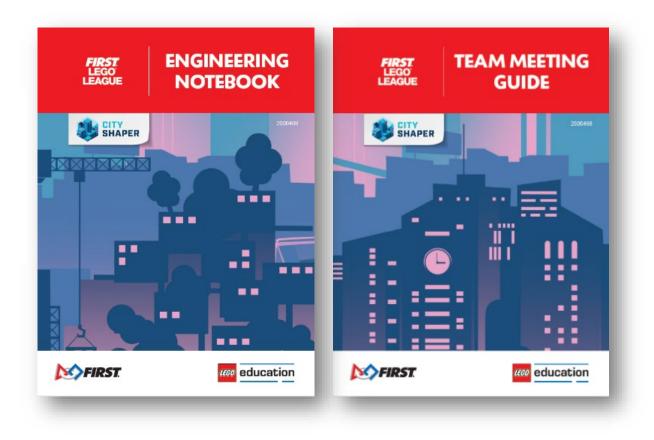

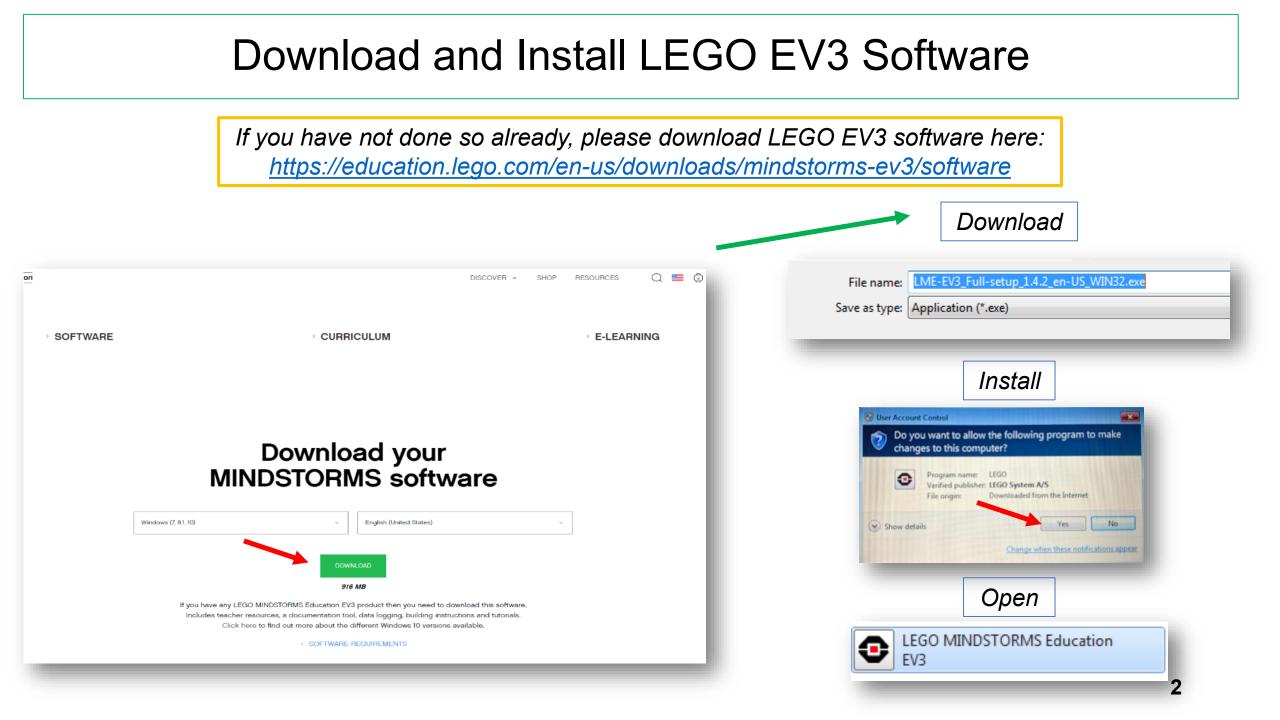

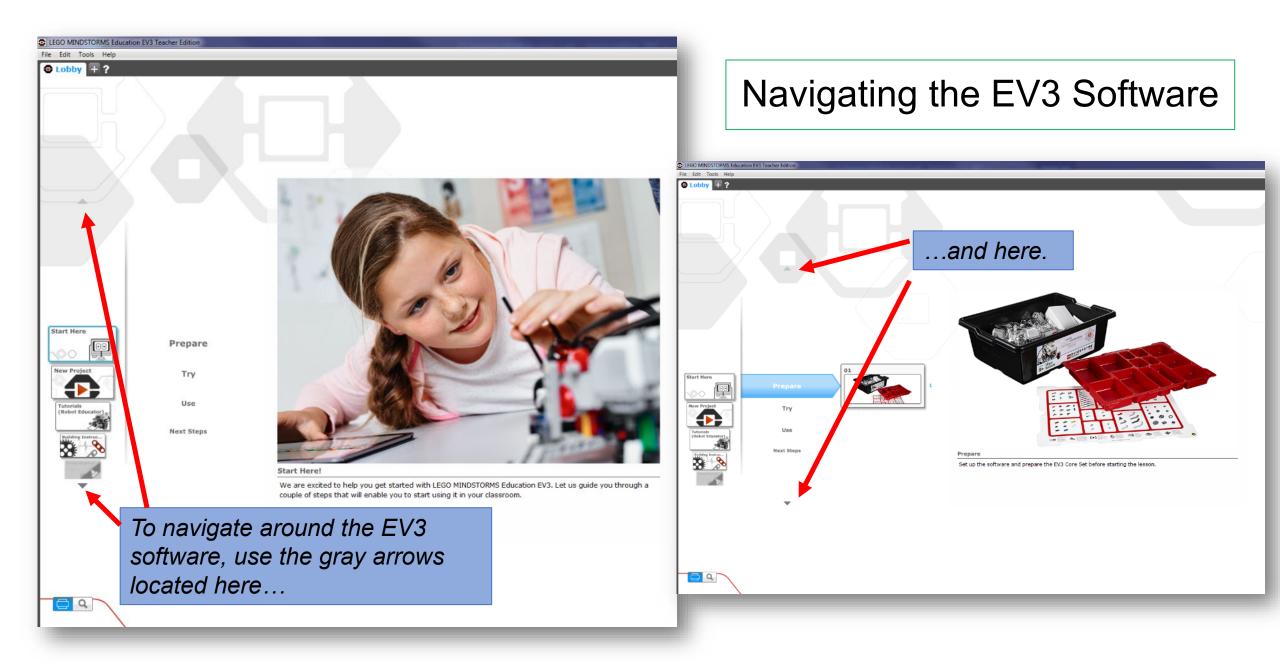

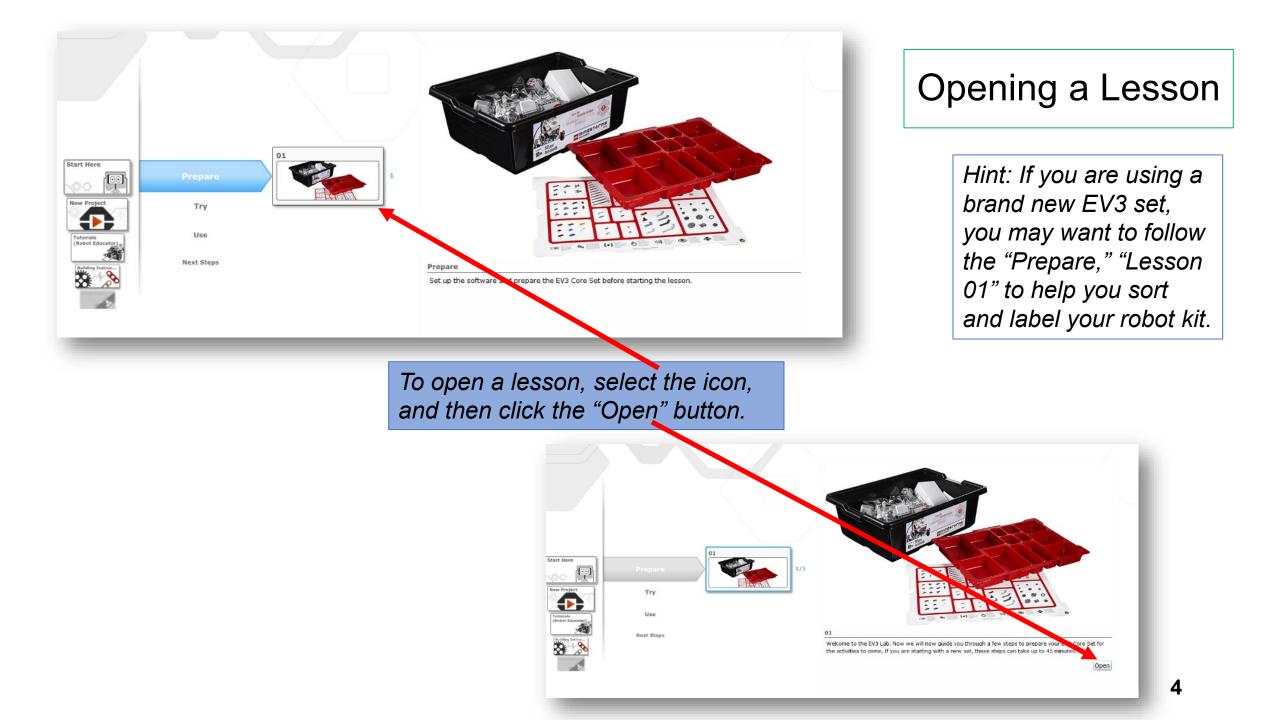

#### Getting Started with the CITY SHAPER Engineering Notebook

The EV3 robot lessons begin in **Session 2** on page 23 of the Engineering Notebook. These lessons continue through **Session 7**.

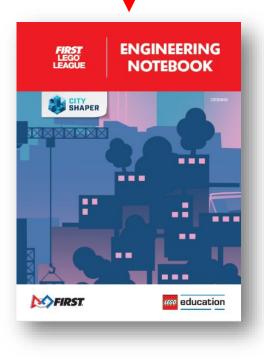

Due to a **printing error** in **NORTH AMERICA**, the directions in the Engineering Notebook may be a little confusing for teams in that part of the world.

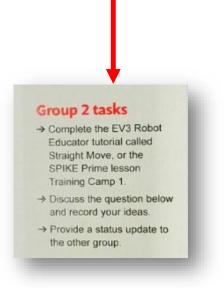

Hint: If you are a coach, and need more information on how to use the Engineering Notebook, please see page 7, and pages 14 – 37 of the Team Meeting Guide.

To help teams understand the robot lessons, we created a poster available <u>here</u>. This poster guides teams through the lessons, and this PowerPoint will give you even more support.

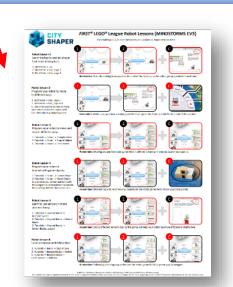

5

#### Lesson 1

The directions for **Robot Lesson 1** on the Robot Lessons Poster are copied below. We'll take a little more time to here to explain how to use this poster and explore the EV3 software.

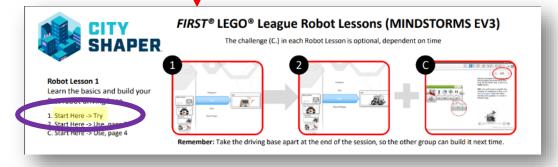

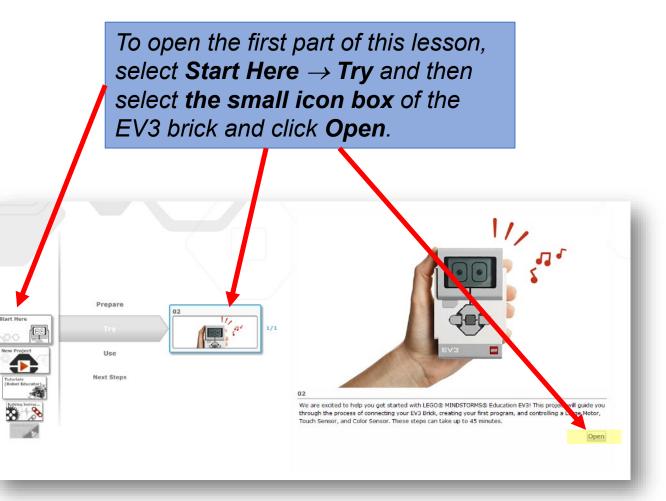

#### Lesson 1

Start Here → Try will open an introductory lesson on how to power-up your brick, connect it to a computer or device, add sensors and motors, and run your first program.

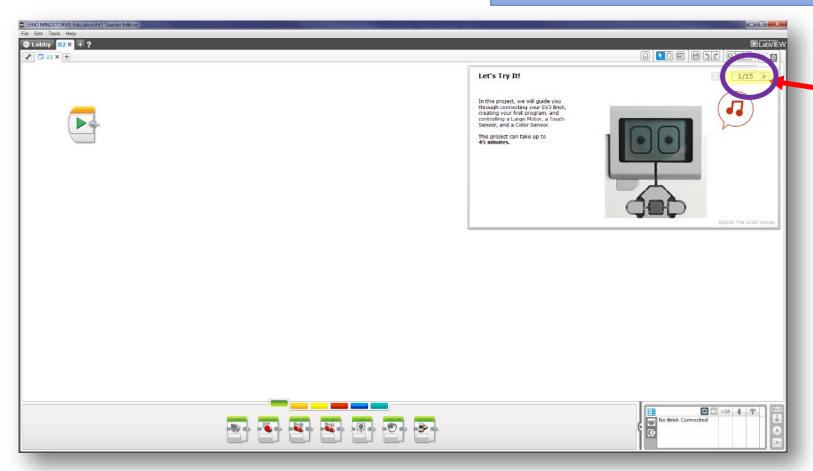

To navigate through this part of the lesson, use the gray arrow to advance, and follow the 15 steps in this section.

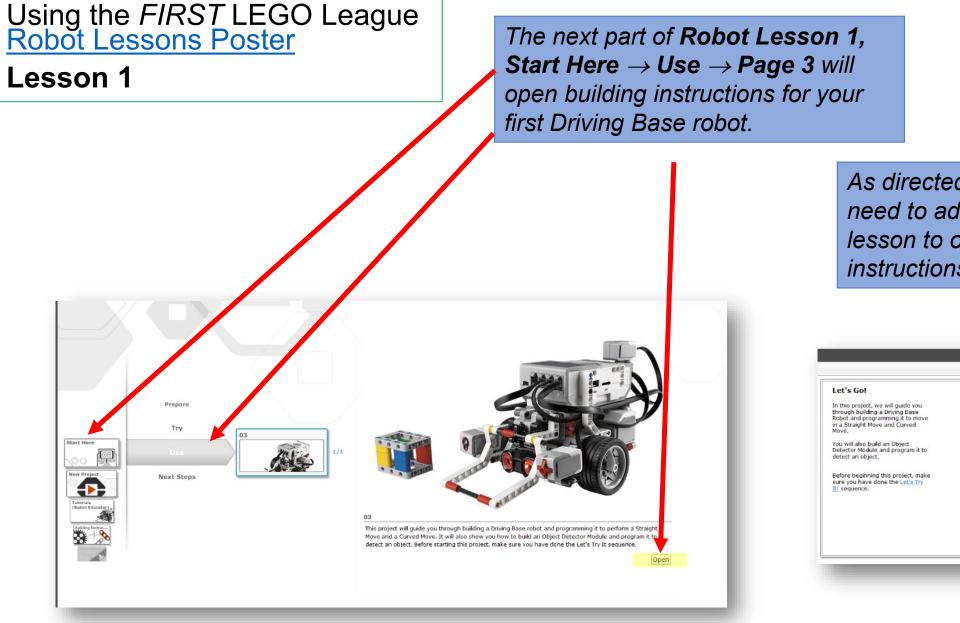

As directed on the poster, you will need to advance to **page 3** of this lesson to open up the building instructions.

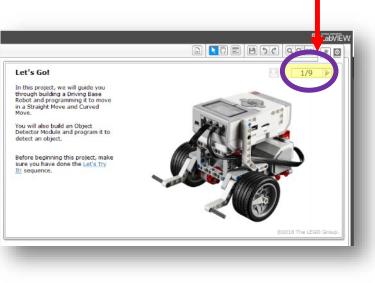

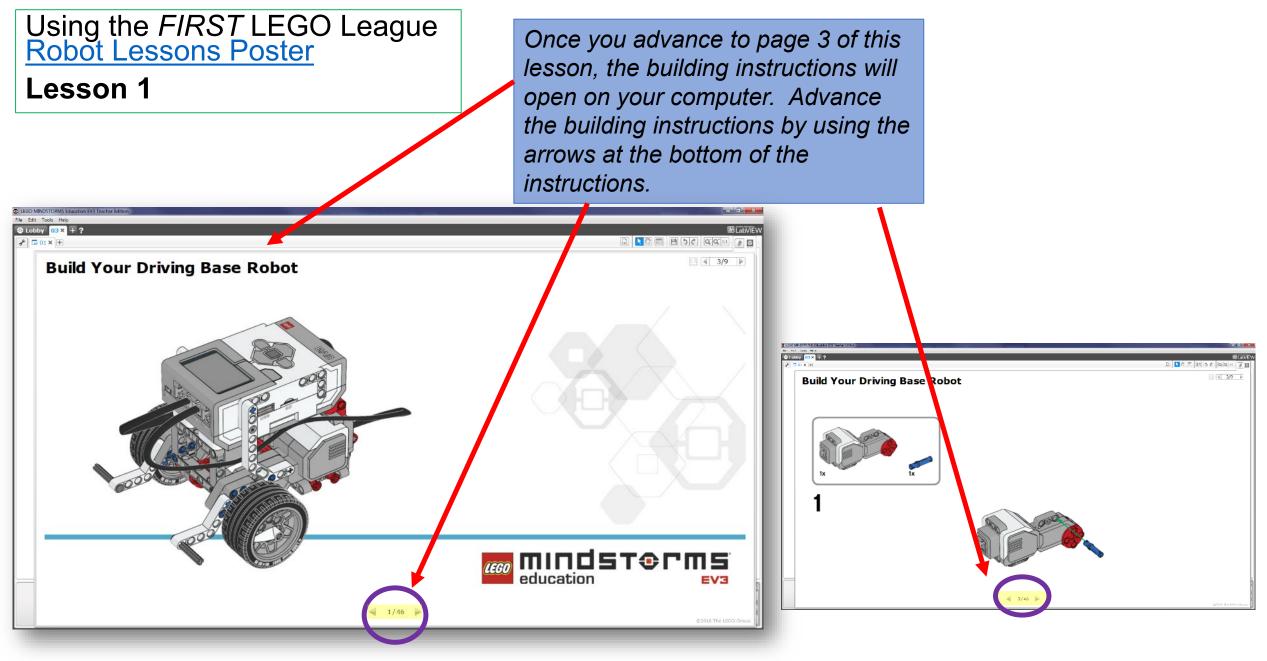

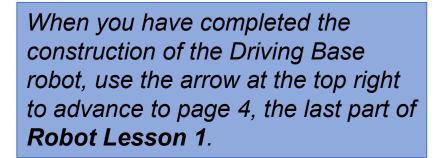

N C **Build Your Driving Base Robot** 45

Using the *FIRST* LEGO League Robot Lessons Poster

Lesson 1

The last part of Robot Lesson 1, Start Here  $\rightarrow$  Use  $\rightarrow$  Page 4 will help you create a program that makes the Driving Base move forward and stop at a finish line1 meter away.

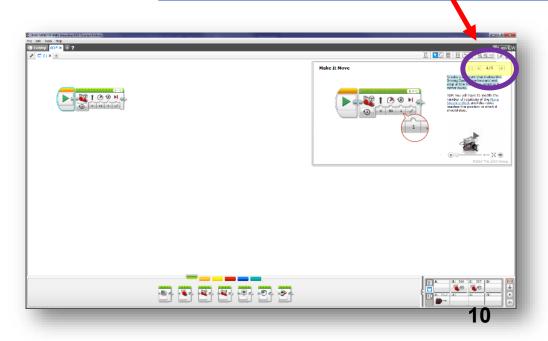

Lesson 1

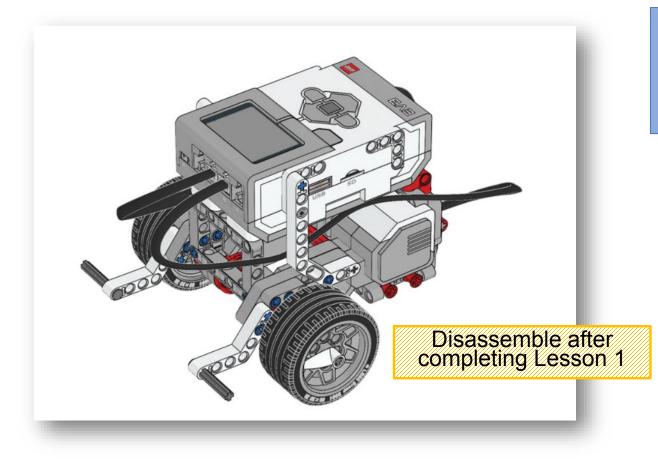

When you have completed **Robot** Lesson 1, take the driving base apart so the other group can build it next time.

### Lesson 2

The directions for **Robot Lesson 2** on the Robot Lessons Poster are copied below. In Robot Lesson 2, a different group on your FIRST LEGO League team should be working with the EV3 robot. This groups will follow the same steps (**Start Here**  $\rightarrow$  **Use**  $\rightarrow$  **Page 3**) as the first group in order to complete the Driving Base robot. —

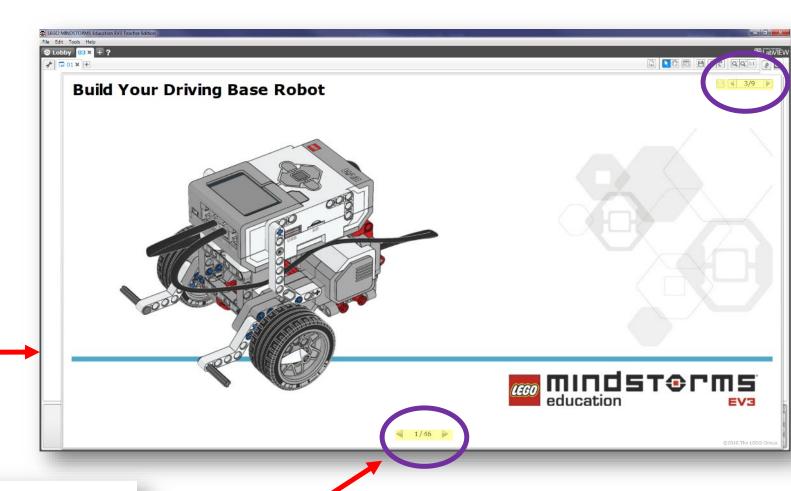

Robot Lesson 2 Program your robot to move in different ways

 Start Here -> Use, page 3
Start Here -> Use, page 4-8
C. Use what you ve learned to drive your robot across the Game Field. Use the cube as a stopping point.

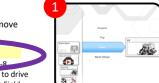

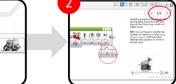

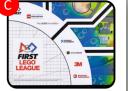

Remember: Make sure you have a robot game field set up on the floor or table for the end of this session.

Remember to advance the building instructions by using the arrows at the bottom of the instructions.

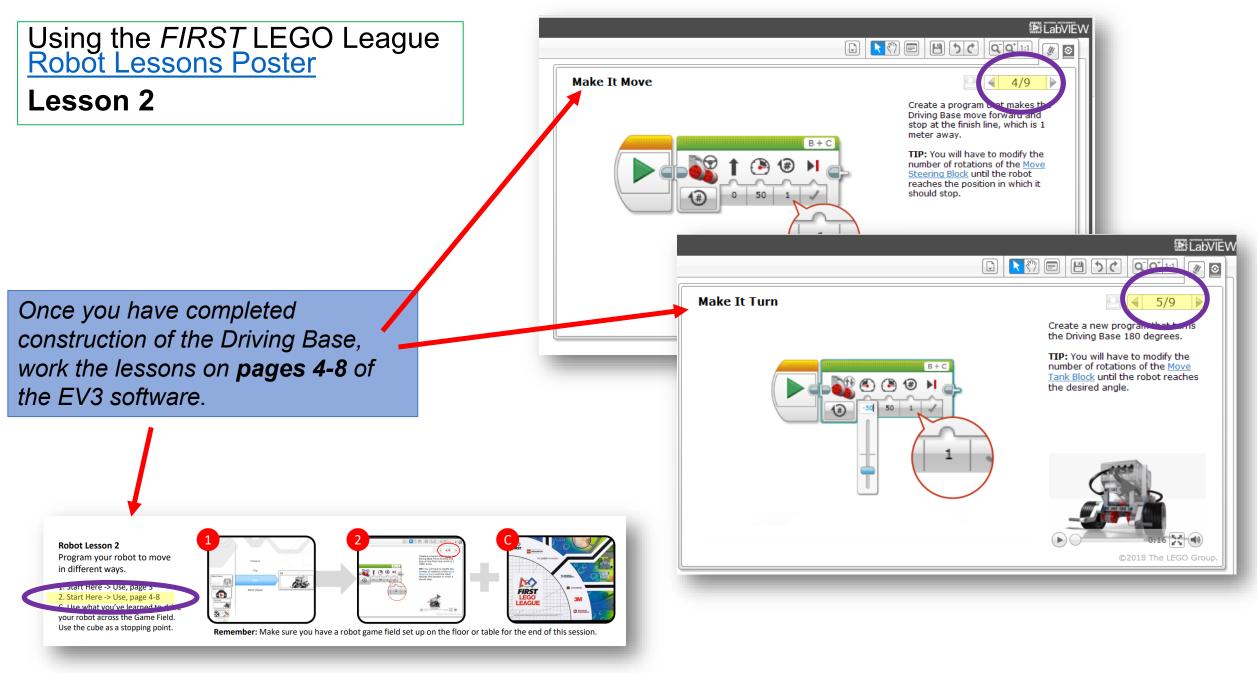

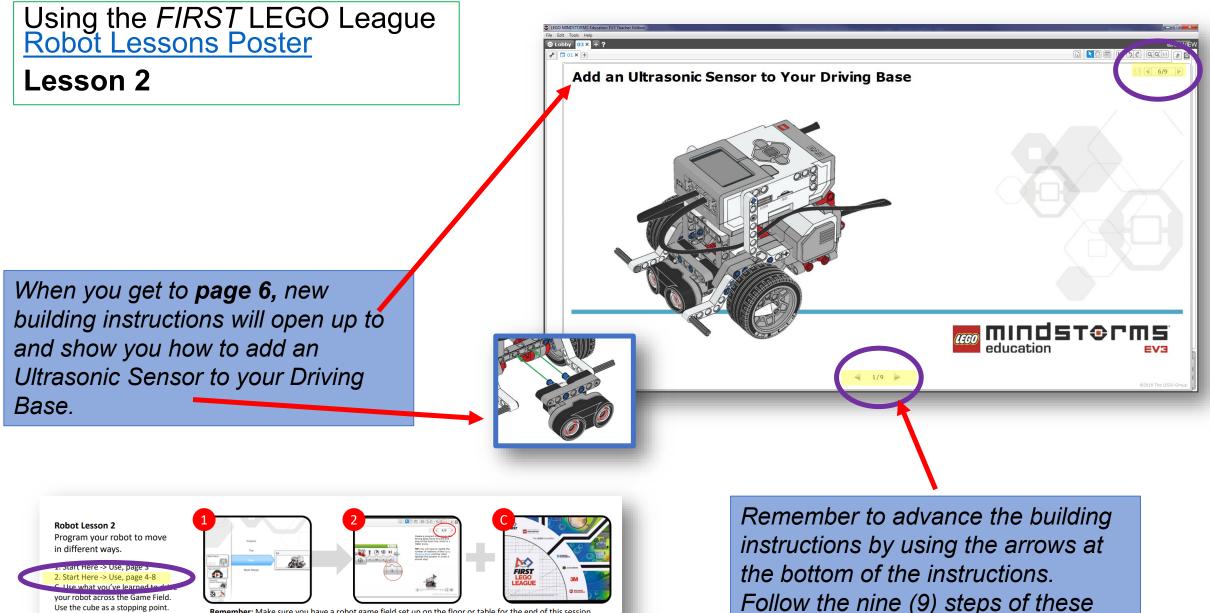

Remember: Make sure you have a robot game field set up on the floor or table for the end of this session.

Use the cube as a stopping point.

building instructions before moving

to page 7 of the lesson.

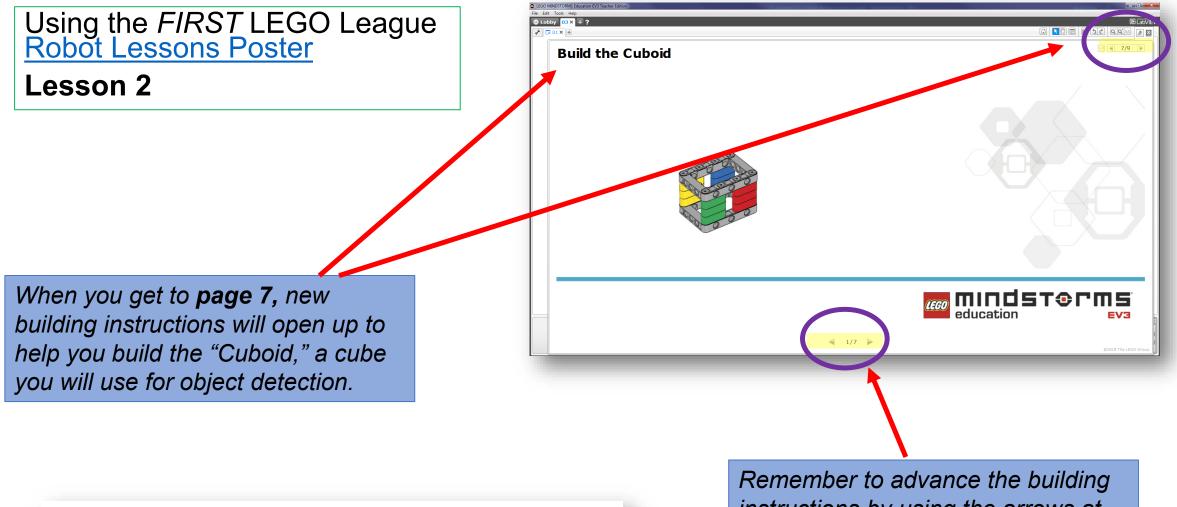

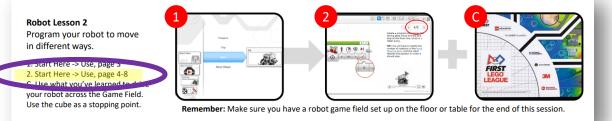

Remember to advance the building instructions by using the arrows at the bottom of the instructions. Follow the seven (7) steps of these building instructions before moving to **page 8** of the lesson.

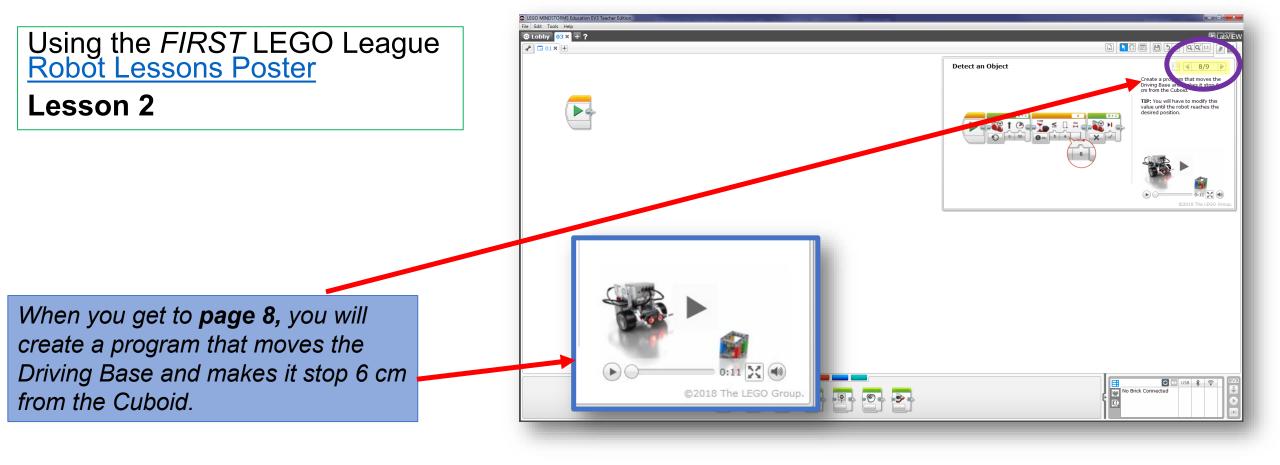

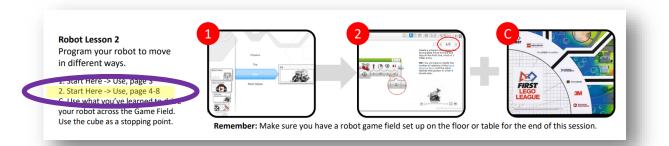

Remember to advance the building instructions by using the arrows at the bottom of the instructions. Follow the seven (7) steps of these building instructions before moving to **page 8** of the lesson.

Lesson 2

**TABLE OVERVIEW** LEGO LEAGUE

When placing your Field on an Official Table, gently slide the Mat until it meets up against the South and East Border Walls. To hold the Mat in place, you may use a thin strip of black tape on the West edge as needed. Where the tape sticks to the Mat, it may cover the Mat's black border only

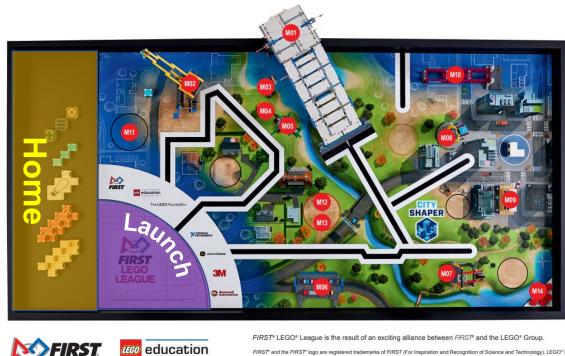

If you have time after completing the activity on page 8, try using what you have learned to drive around the CITY SHAPER robot game field.

FIRST<sup>®</sup> and the FIRST<sup>®</sup> logo are registered trademarks of FIRST (For Inspiration and Recognition of Science and Technology). LEGO<sup>®</sup> is a registered trademark of the LEGO Group. FIRST<sup>®</sup> LEGO<sup>®</sup> League, the FIRST LEGO League logo, and CITY SHAPER<sup>™</sup> are jointly held

rademarks of FIRST and the LEGO Group. © 2019 FIRST and the LEGO Group. All rights reserved. FL05

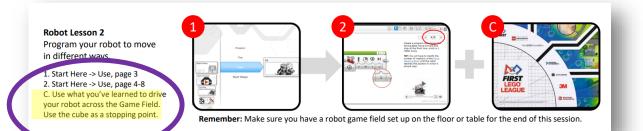

Remember, in a competition, your robot should always start in the Launch Area, and return to Home before you pick it. Please see the Game Guide for more information on Robot Game Missions and Rules.

*Hint: If you would like to save some time at the* next meeting, leave the Driving Base assembled after Lesson 2.

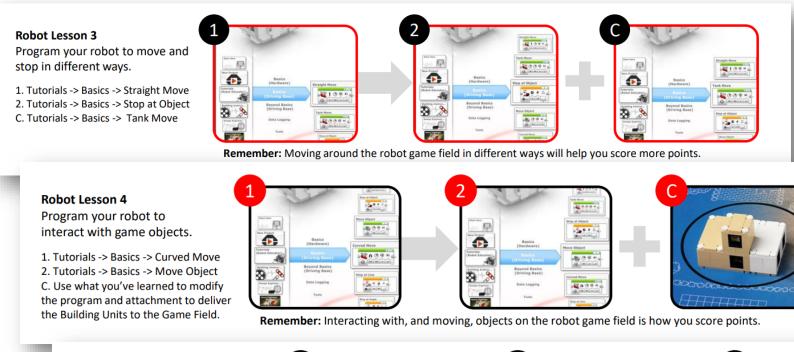

Robot Lesson 5 Learn to use sensors in more advanced ways.

 Tutorials -> Beyond Basics -> Multiple Switch
Tutorials -> Beyond Basics -> Sensor Blocks
Tutorials -> Beyond Basics -> Sensor Blocks, page 5

#### Robot Lesson 6

Learn to stop at and follow lines.

1. Tutorials -> Basics -> Stop at Line 2. Tutorials -> Beyond Basics -> Switch C. Tutorials -> Beyond Basics -> Color Sensor – Calibrate

| 3 m                                              |                 | 2           |                          |
|--------------------------------------------------|-----------------|-------------|--------------------------|
| Basics<br>(Hardware)<br>Basics<br>(Driving Base) | Nuttigle Switch |             | North Res                |
| Beyond Basics<br>(Driving Base)<br>Data Logging  | Huttpie switch  |             | Tutorials<br>(Robot Educ |
| Tools                                            |                 |             | 3                        |
| <b>ber:</b> Usir                                 | ng different se | ensors duri | ng t                     |

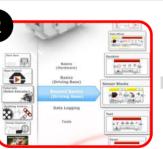

**Remember:** Using different sensors during the game will help your robot be more efficient and effective.

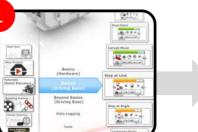

| 2                             | C. A                                             |                |
|-------------------------------|--------------------------------------------------|----------------|
| For Project                   | Basics<br>(Hardware)<br>Basics<br>(Driving Base) | Switch         |
| Tutorials<br>(Robot Educator) | Beyond Basics<br>(Driving Base)                  |                |
|                               | Data Logging<br>Tools                            | Huttple Switch |
| 1                             |                                                  | Data Mires     |

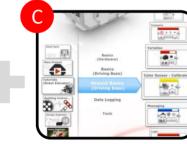

**Remember:** Following and stopping at lines on the robot game field is a great way to navigate.

The remaining introductory lessons on the Robot Lessons Poster are completed the same way as Lessons 1 & 2. We'll discuss the Crane Mission lesson in a separate

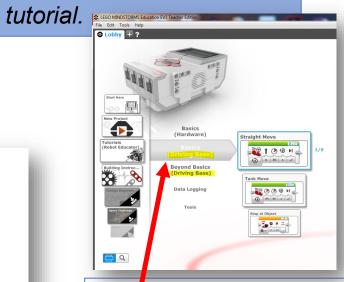

Hint: Be sure you are in the Driving Base section when working Robot Lessons 3-6. (You should see the words "Driving Base" below "Basics" and "Beyond Basics."